# **Girdle center and Girdle center mass**

- [1. Introduction](#page-0-0)
- [2. Girdle center mass](#page-0-1)
- [3. Girdle center](#page-0-2)
- [4. Switch between Girdle center mass and Girdle center usage in calculations](#page-1-0)
- [5. Notes](#page-3-0)

## <span id="page-0-0"></span>1. Introduction

There are new parameters for girdle center calculation - Girdle center mass. It is used for offsets calculations from **report.dll 2.6.6.1** version by default.

### <span id="page-0-1"></span>2. Girdle center mass

1. Indicated on pictures as doted blue cross (bookmark for this picture is GIRDLE\_CENTER\_MASS\_CROSS):

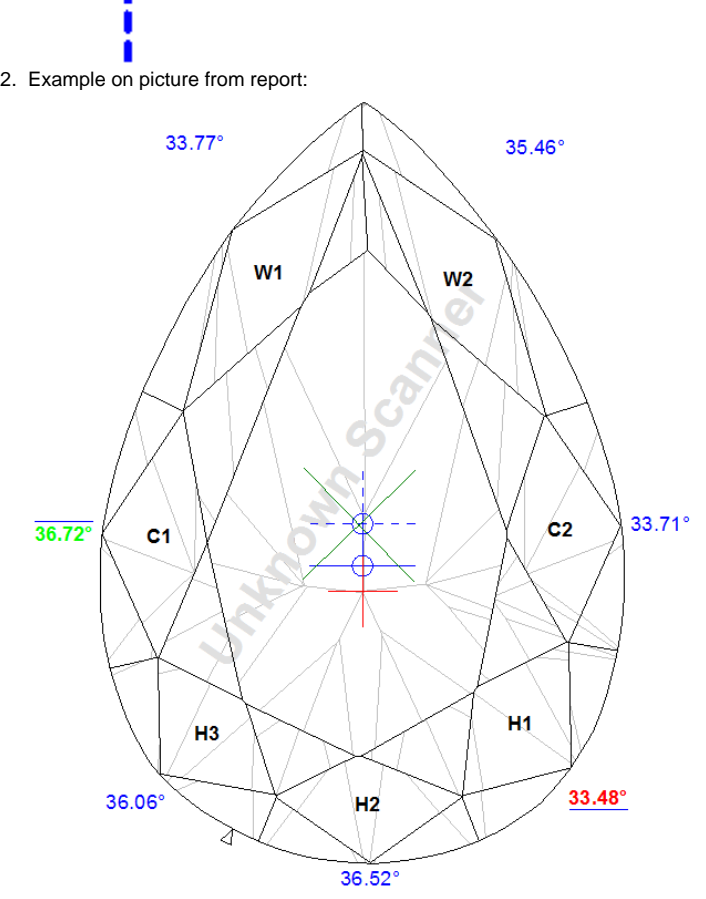

- 3. Calculated as center mass of girdle in projection on table plane.
- <span id="page-0-2"></span>4. Used by default for calculation following values:
	- a. Girdle-Culet offset by table axis
	- b. Girdle-Table offset by table axis
	- c. Girdle to table-culet line offset
	- d. 2\*radius roundness

#### 3. Girdle center

1. Indicated on pictures as solid blue cross (bookmark for this picture is GIRDLE\_CENTER\_CROSS):

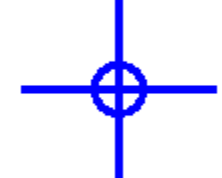

2. Example on picture from report:

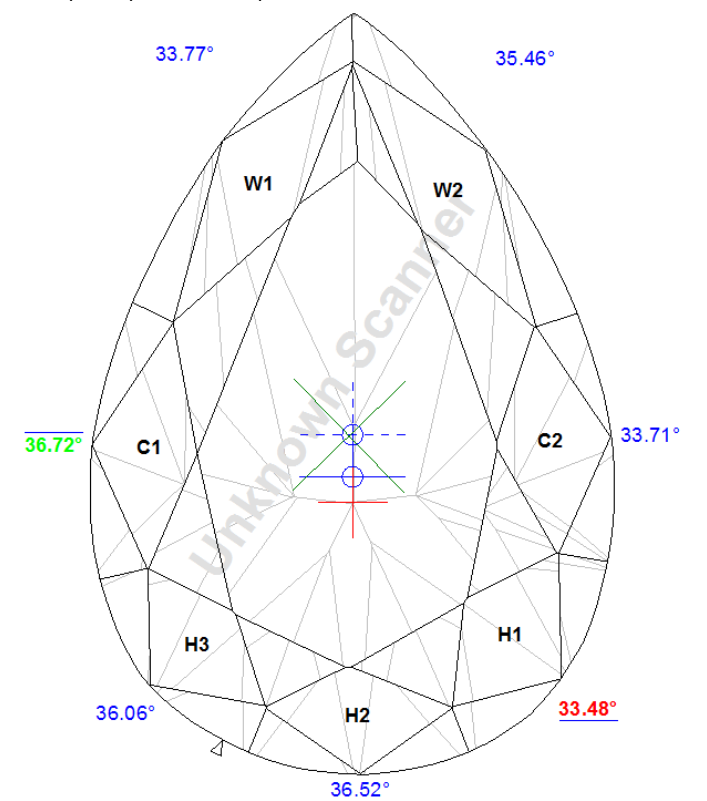

- 3. Calculated in following way:
	- a. For Princess, StepCuts, Radiant, SquareRadiant, SquareStepCut, Oval and Marquise cuttings it calculates as cross of symmetry axes.
	- b. For Pear and Heart cutting it is cross of symmetry axis with width axis.
	- c. For RBC and TriangleStepCut it is center of maximum circle that may be inscribed.
	- d. For Cushion and Unknown cut it is center mass of model projection on table plane (equal to girdle center mass).
- 4. Shown on pictures but do not used for calculation by default.

# <span id="page-1-0"></span>4. Switch between Girdle center mass and Girdle center usage in calculations

1. To use Girdle center in offset calculation please check "Girdle center" check box in "Report options" panel:

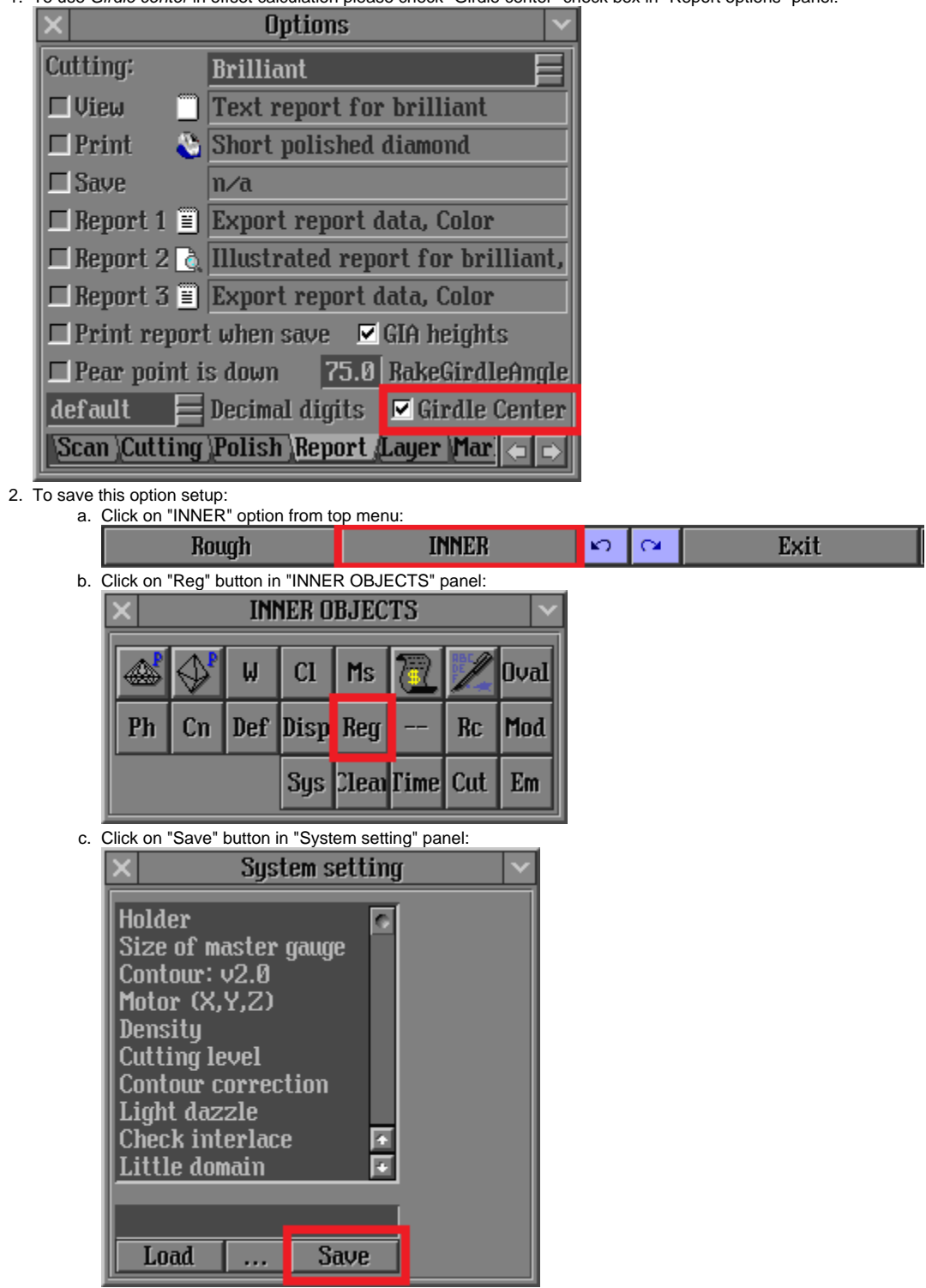

3. To use Girdle center mass offset calculation please uncheck "Girdle center" check box in "Report options" panel:

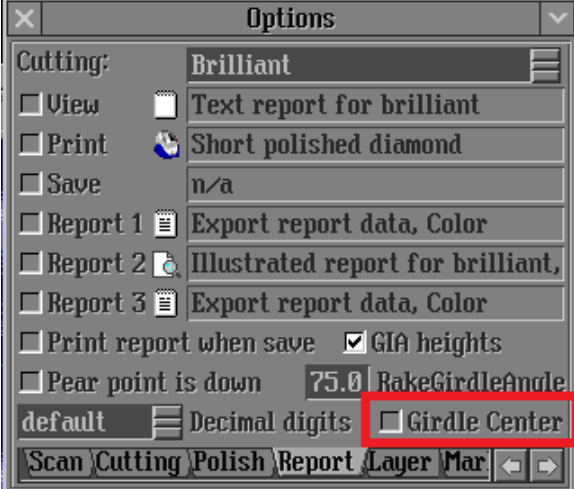

#### <span id="page-3-0"></span>5. Notes

- Please use **report.dll 2.6.6.1 or higher** to see features described in the manual
- If you have any question, please ask it in comments or send e-mail to developer.
- If you find mistake, please describe it in comments or send e-mail to developer.